# TITLE

- This is a basic template for illustration purpose. You should design your own content.
- E-poster (screen) size: 142.24cm W x 80.01cm H (56" x 31.5")
	- Go to "Design" Toolbar → Select "Slide Size" → Select " Custom Slide Size"  $\rightarrow$  Set 142.24cm W x 80.01cm H (56" x 31.5")
- LED screen aspect ratio: 16:9
- Only landscape orientation
- Recommended minimum font size: 42 points
- Only one page for each e-poster

 $\ell = 3, m = \pm 3$ 

### **EMBED VIDEO**

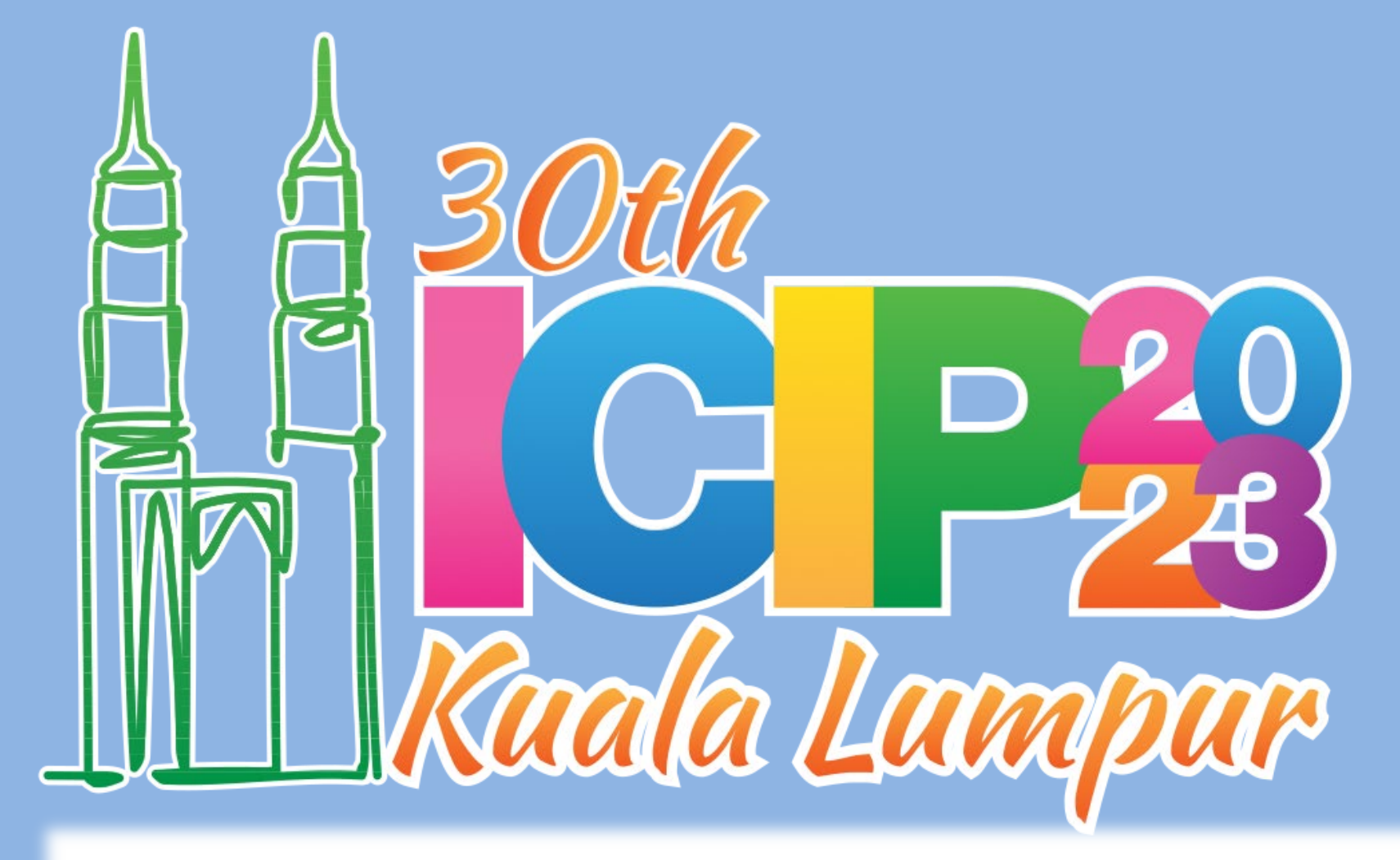

#### **INTRODUCTION**

## **FLASH TEXT**

## **CONCLUSION**

- Bullet 1
- Bullet 2
- Bullet 3
- Bullet 4

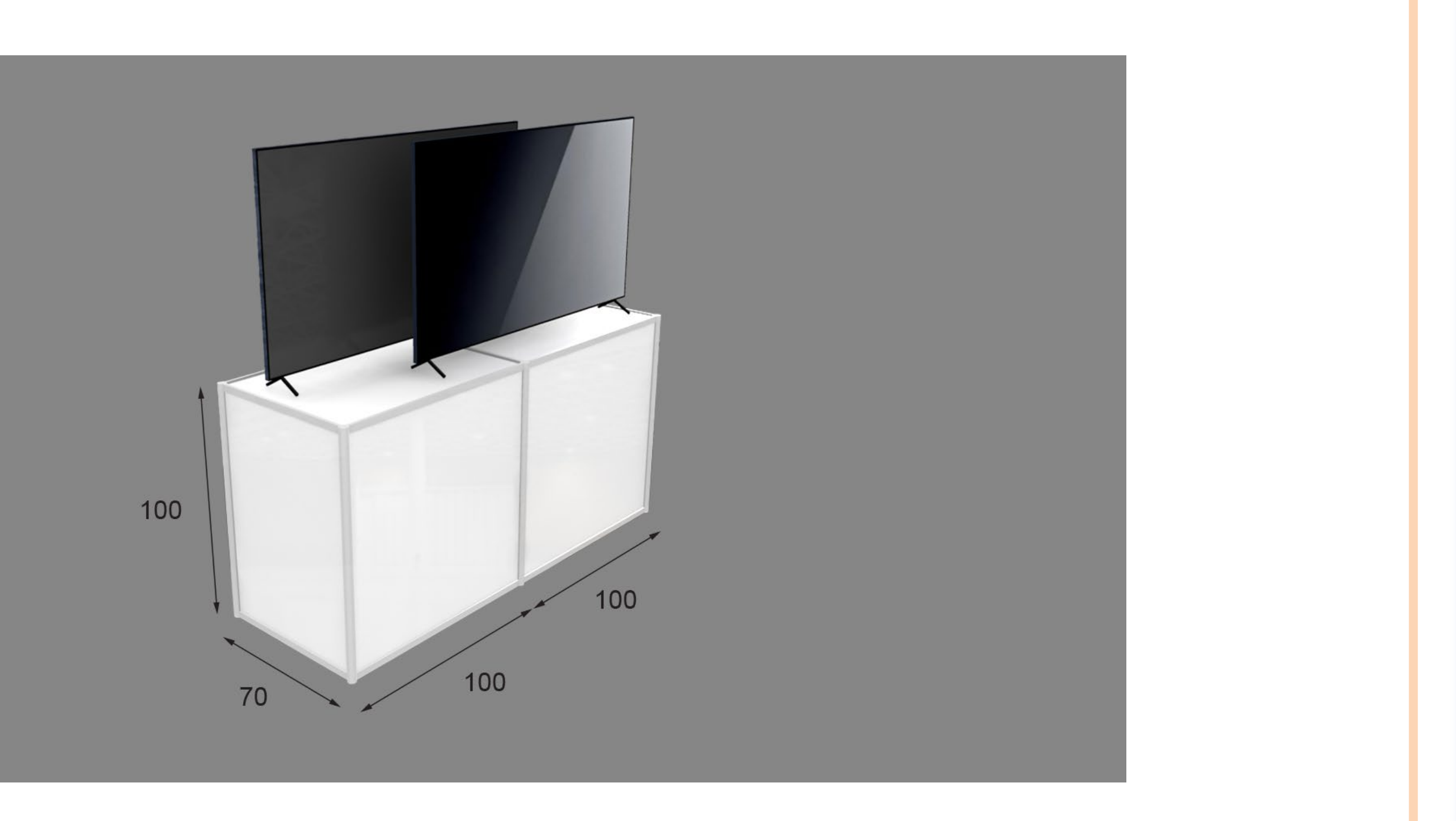

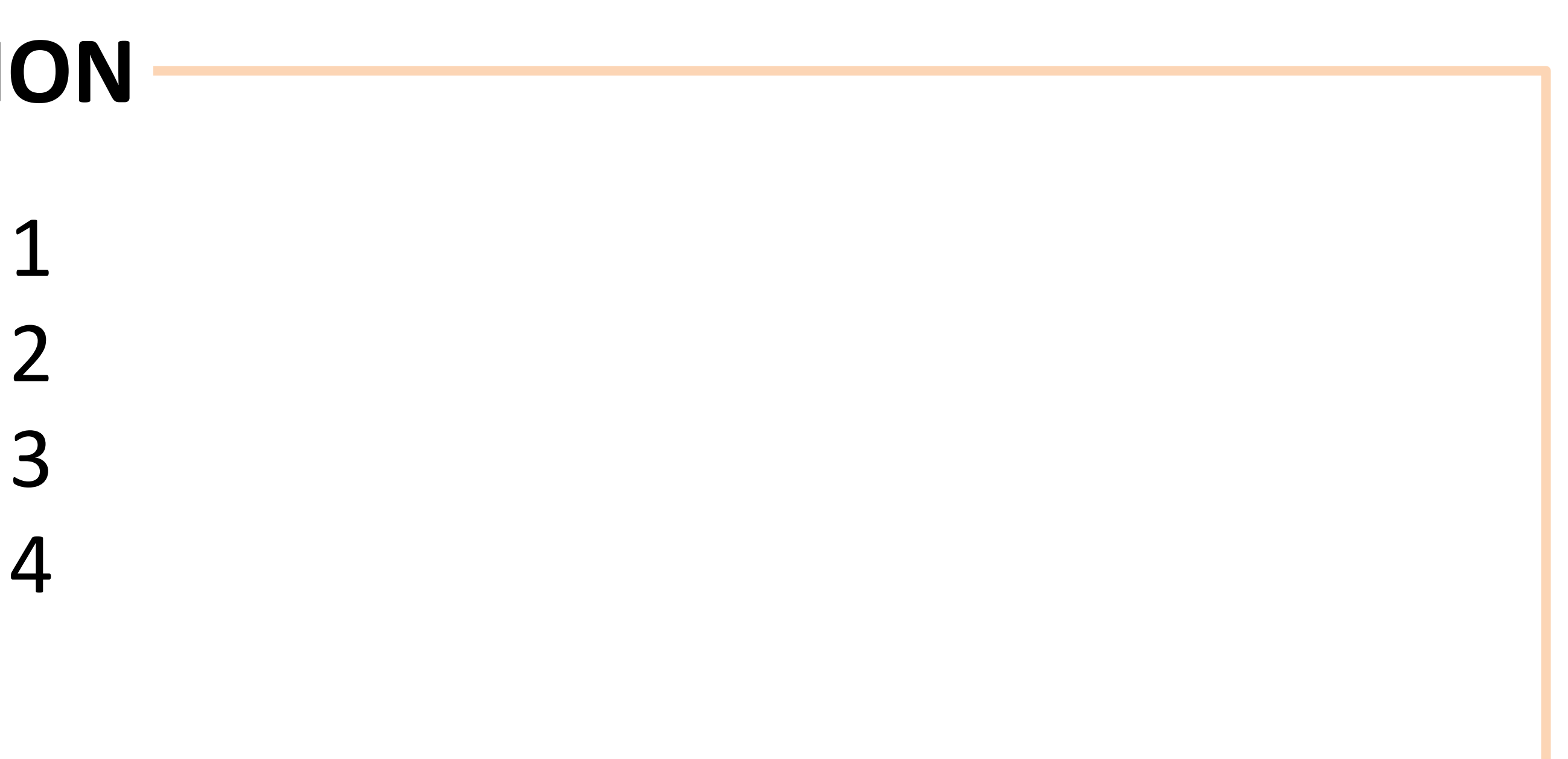

- Embed video in your poster
	- Go to "Insert" Toolbar → Select "Video" → Select "Video on my PC … "
- Keep video running throughout the entire e-poster session
	- Go to "Slide Show" Toolbar → Select "Set Up Slide Show" → Check "Loop continuously until Esc"
	- Alternatively, Click on the video  $\rightarrow$  Go to "Video Tools / Playback" → Select "Loop until Stopped"

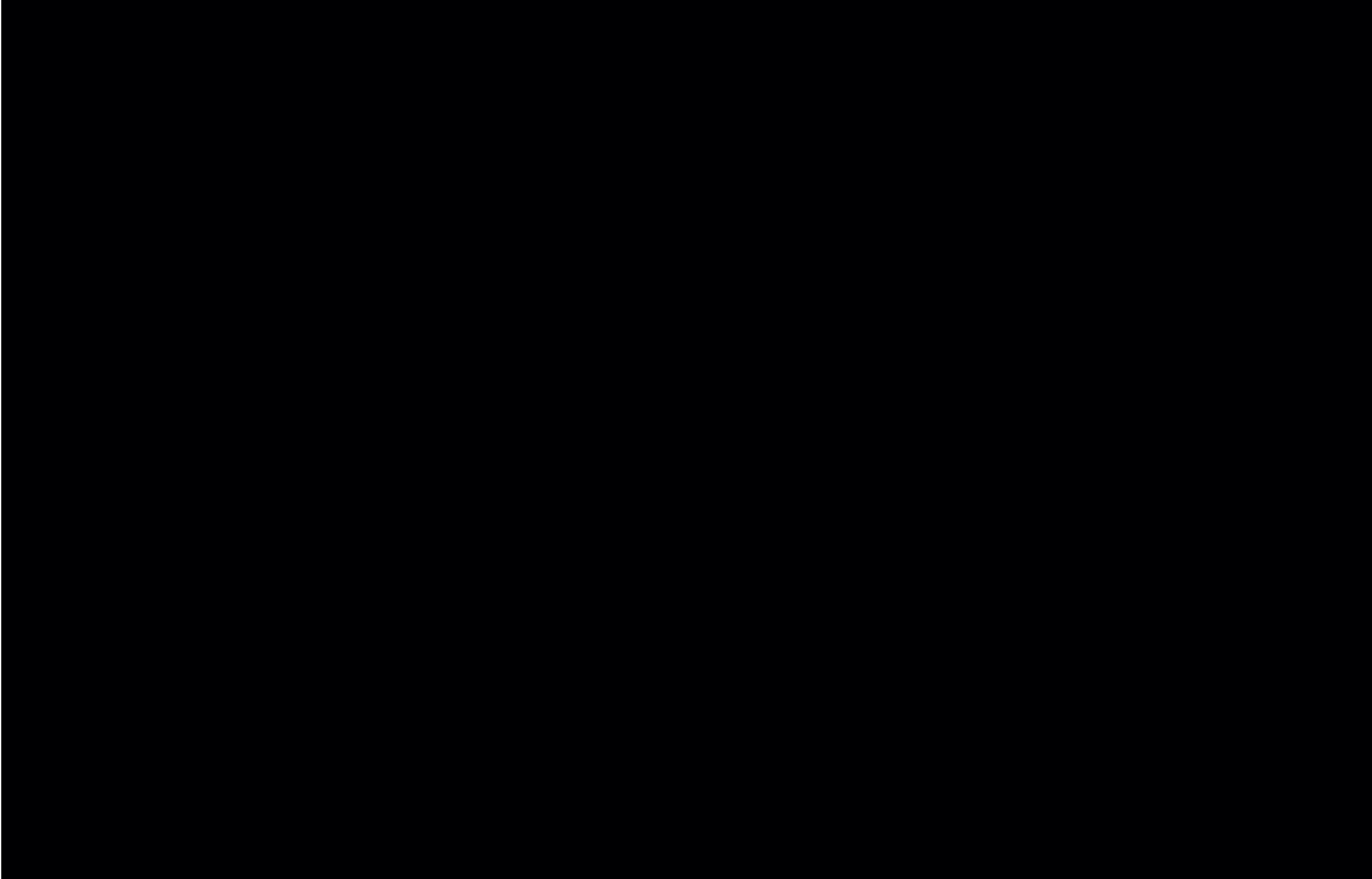

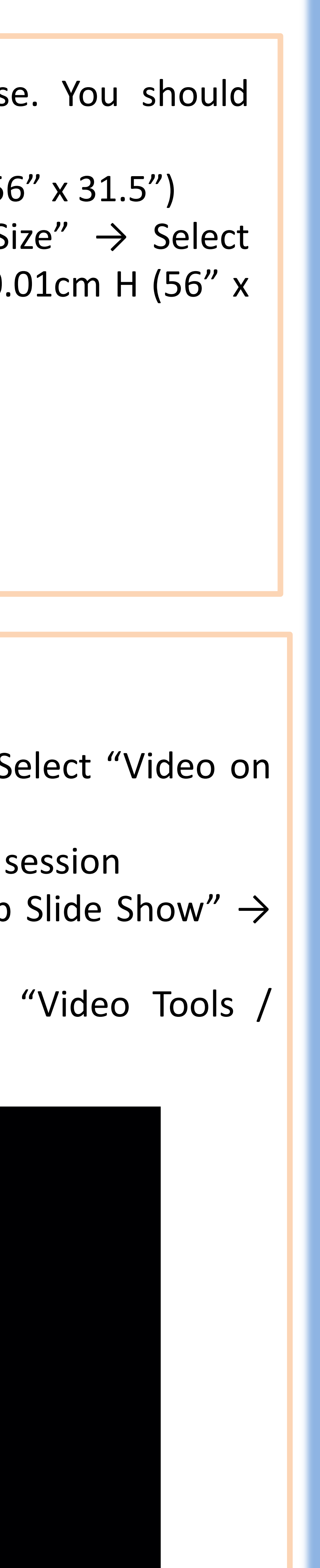

- Select the text of interest
- "Timing … " → Set "Repeat" to "Until End of Slide"

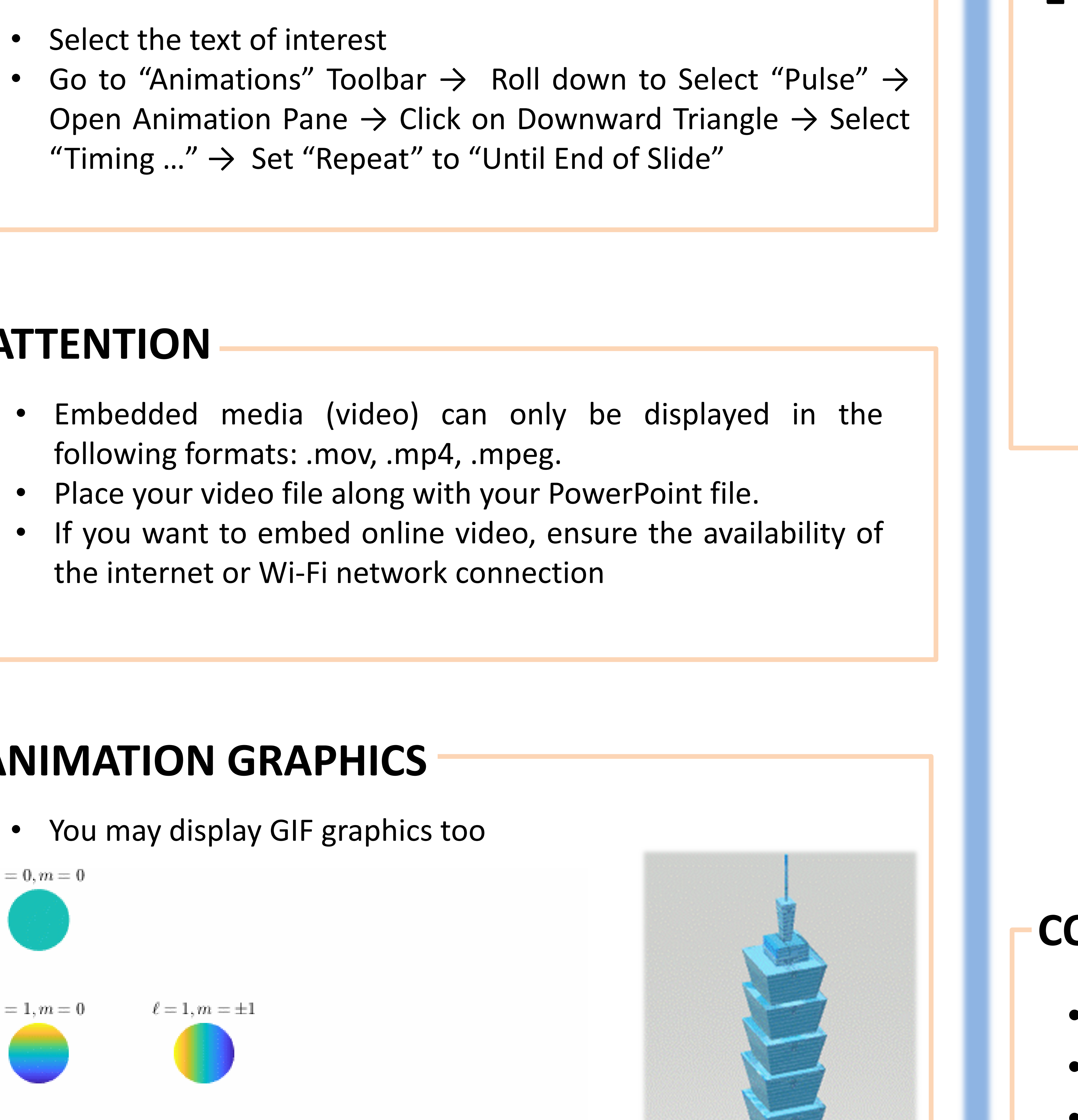

## **ATTENTION**

- following formats: .mov, .mp4, .mpeg.
- Place your video file along with your PowerPoint file.
- the internet or Wi-Fi network connection

## **ANIMATION GRAPHICS**

• You may display GIF graphics too

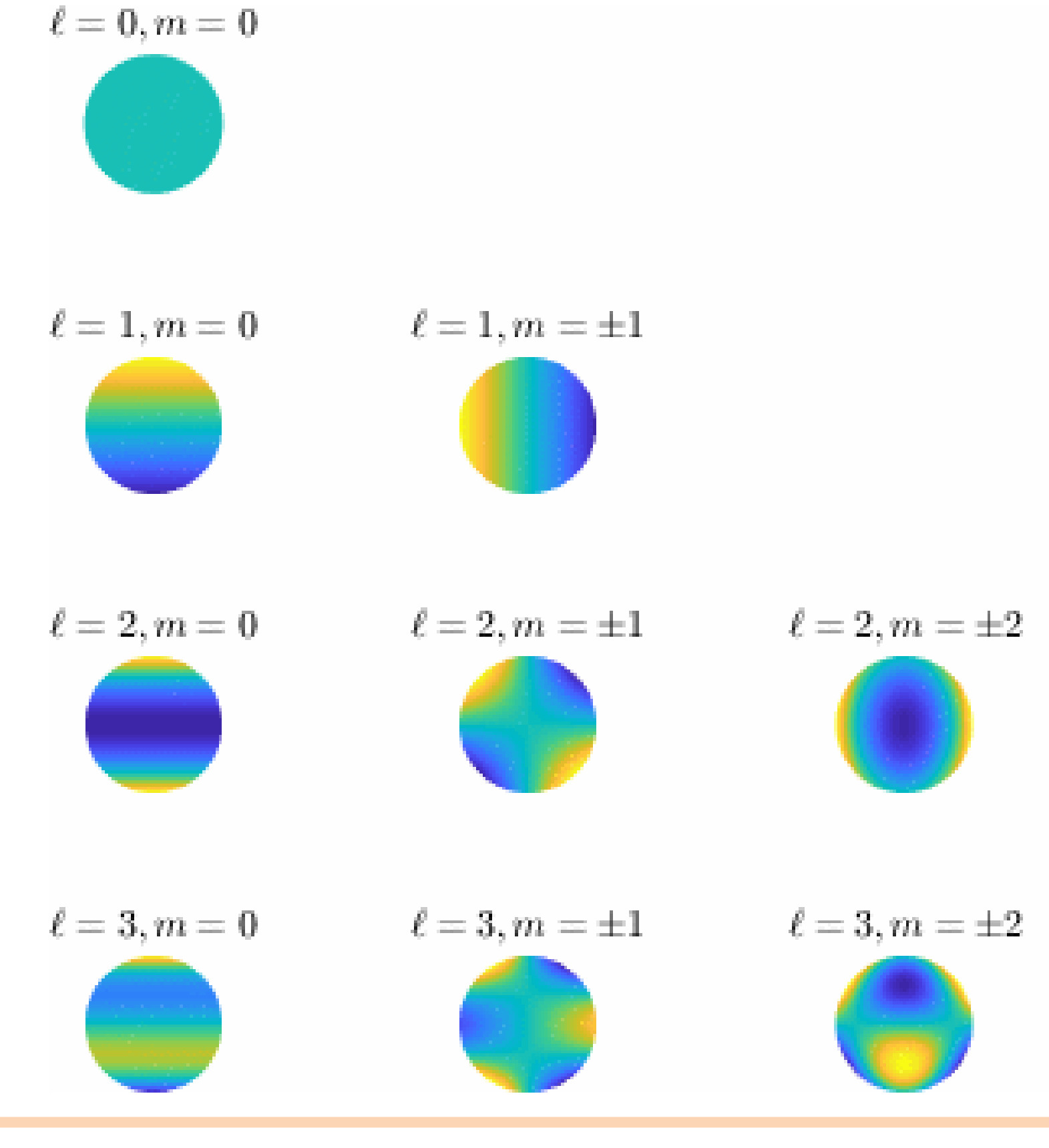

## **E-POSTER**